# Nearby Design Patterns — DRAFT 01

This document is meant to explore the needs for nearby functionality in various apps, and to discover UX patterns that can be used in app development to create consistency both in behavior and language. The goal is to increase the overall usability of nearby functionality in open source apps.

### A. Main View to Mutually Discover People Nearby: F-Droid App Swap

USE CASE: F-DROID SWAP (2-WAY) I'm at a training and need to share a set of apps with people in the same room.

#### INSIGHTS FROM TESTING

When people want to share apps, their first thought is who and what they want to share. Automatically looking for people nearby and displaying them, gives more immediate access to them; rather than requiring them to choose and setup the transport they want to use to find people.

### PURPOSE

To select the person or people you want to connect with.

bluetooth.

Both users must have F-Droid to swap apps using nearby swap. Tapping 'Send F-Droid' starts the workflow of sharing the app via

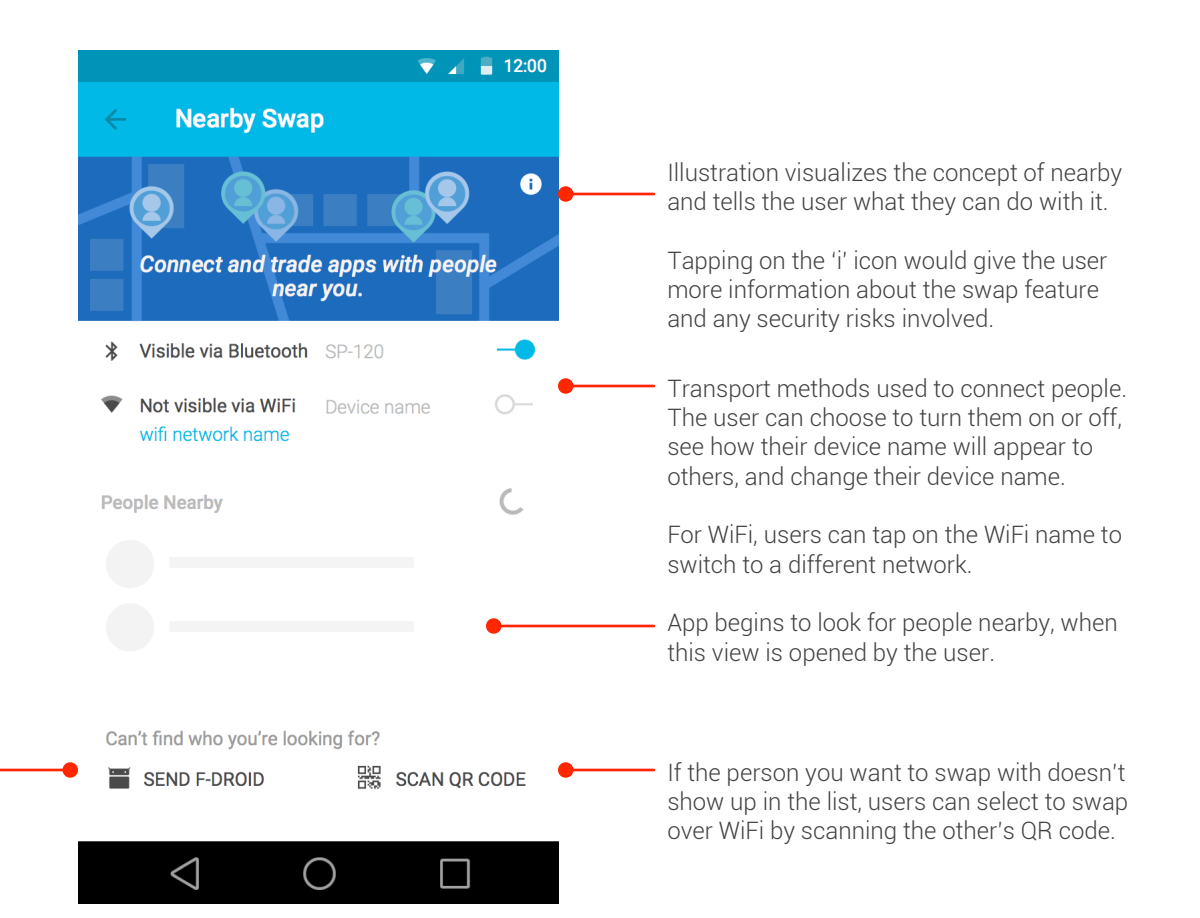

### B. Main View to Mutually Discover People Nearby: Chat

USE CASE: CHAT

I'm at a festival and want to chat with the other people here, but there's no internet, and my mobile connection is bad.

NEEDS

We need to verify the individuals you're connecting with.

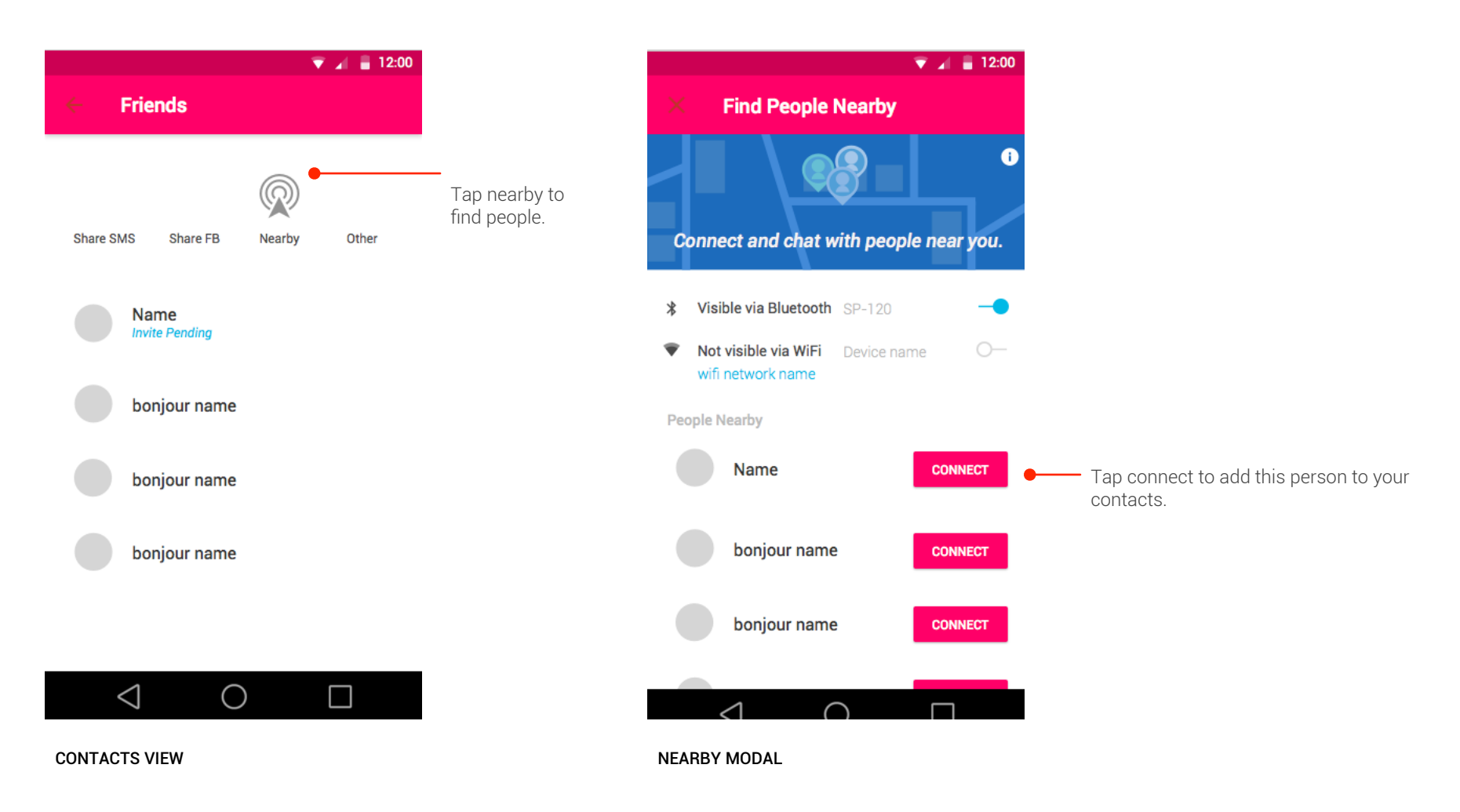

## C.1 Main View to Share: Courier RSS Reader

### PURPOSE

To select the person or people you want to connect with.

### USE CASE: COURIER RSS READER (1-WAY SHARE)

I have the most recent news stories. My friend wants them but is unable to sync his feeds in the app because he hasn't had an internet connection.

1 1 Tap on nearby **2** 

icon to share

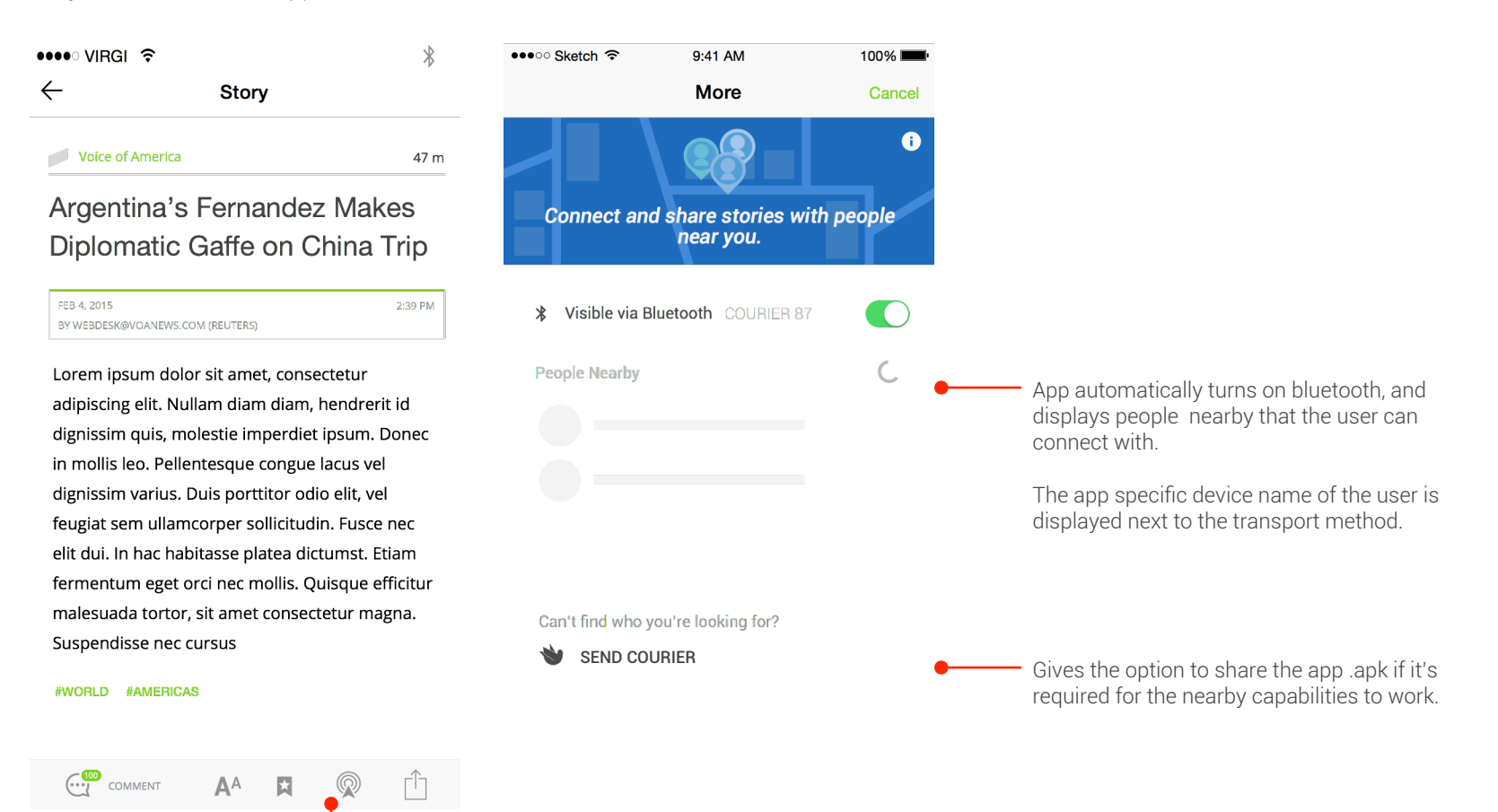

## C.2 Main View to Receive: Courier RSS Reader

### PURPOSE

To turn on the necessary transport methods for the user so that he/she can be discovered.

FEATURES

- Makes the user discoverable upon opening the view.
- Displays the users name of device

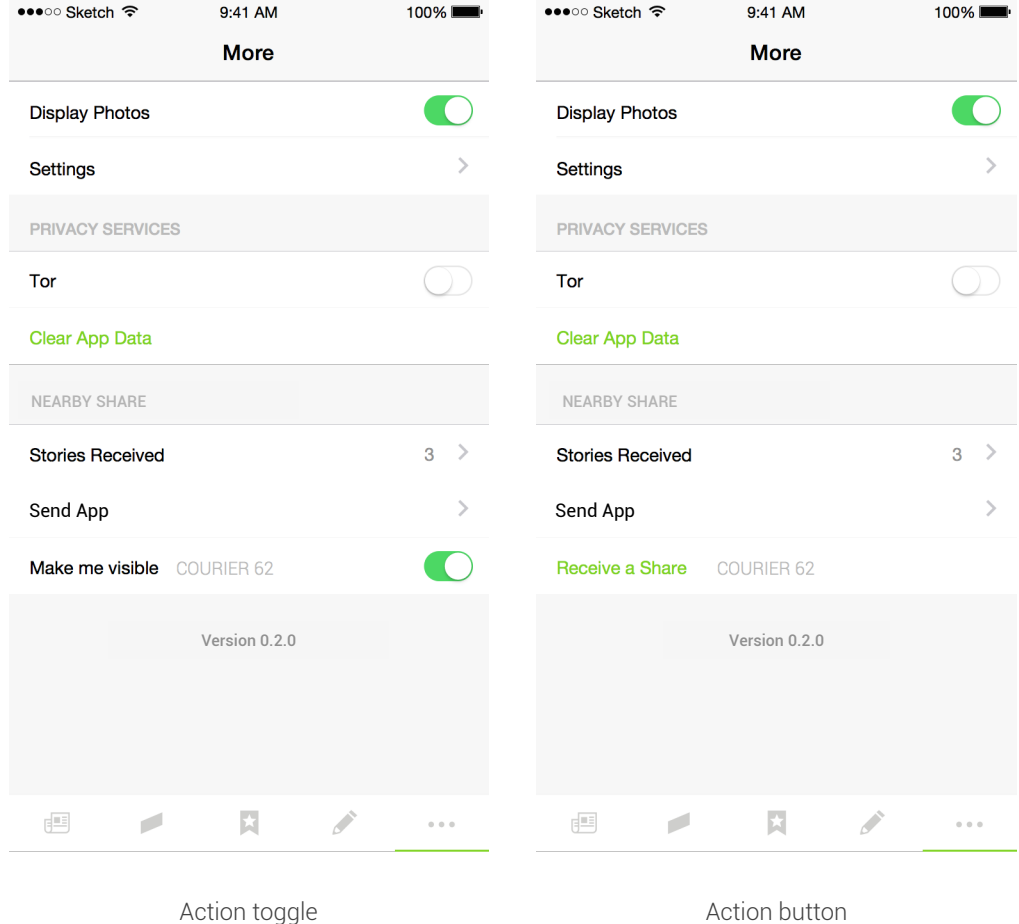

### D. Action Buttons: Examples of Use

#### PURPOSE

To initiate a nearby connection, swap or share.

#### DISPLAYS

- A. On-screen button
- B. Action bar icon on Android; In some cases, a FAB button could also be used on Android

Note: Action buttons can be used in single and multi views **A** 

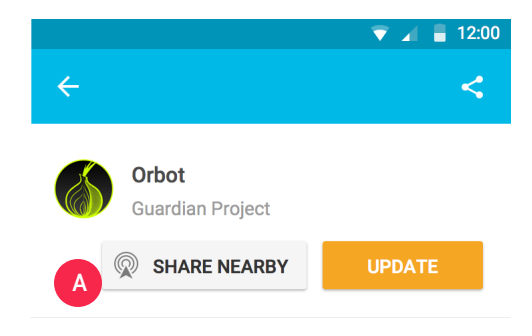

Lorem ipsum dolor sit amet, consectetur adipiscing elit. Praesent posuere laoreet justo id fringilla. Aliquam in erat vestibulum, malesuada libero in, molestie mauris. Praesent pretium nibh id mauris imperdiet feugiat. Aenean in pharetra sem. Fusce massa neque, euismod quis semper id, faucibus ut ex. Nam porta purus tortor, non accumsan elit sodales eget. Suspendisse potenti. Mauris lobortis nulla mi. Nunc hendrerit congue nisl, suscipit commodo mi. Cras vitae nunc nec elit sollicitudin tincidunt in eu urna. Integer tempor ex nec finibus faucibus. Ut tincidunt diam quis velit dapibus aliquet. In non ullamcorper diam.

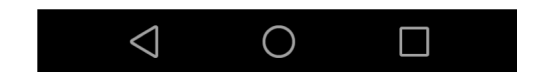

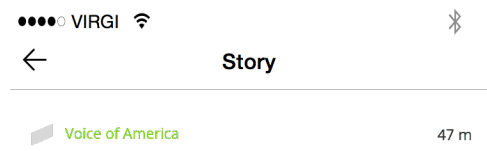

### Argentina's Fernandez Makes Diplomatic Gaffe on China Trip

FEB 4, 2015 2:39 PM BY WEBDESK@VOANEWS.COM (REUTERS)

Lorem ipsum dolor sit amet, consectetur adipiscing elit. Nullam diam diam, hendrerit id dignissim quis, molestie imperdiet ipsum. Donec in mollis leo. Pellentesque congue lacus vel dignissim varius. Duis porttitor odio elit, vel feugiat sem ullamcorper sollicitudin. Fusce nec elit dui. In hac habitasse platea dictumst. Etiam fermentum eget orci nec mollis. Quisque efficitur malesuada tortor, sit amet consectetur magna. Suspendisse nec cursus

#### #WORLD #AMERICAS

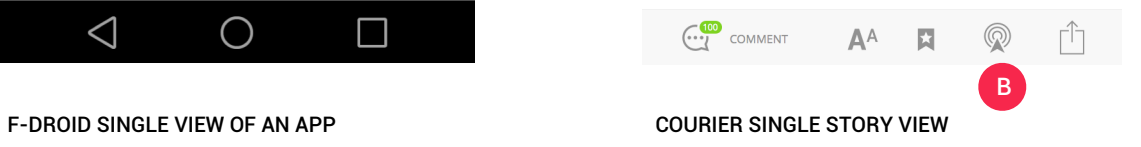